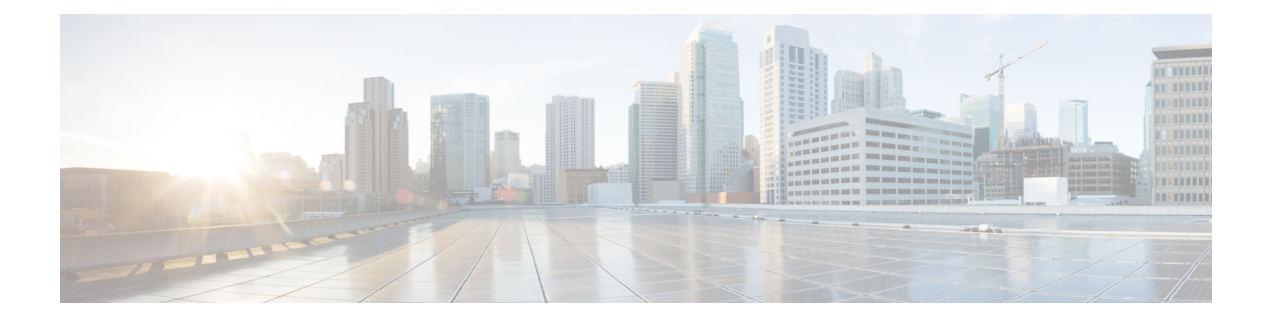

# **VIM** コネクタの設定

- OpenStack の VIM [コネクタの設定](#page-0-0) (1 ページ)
- AWS の VIM [コネクタ設定](#page-8-0) (9 ページ)
- VMware vCloud Director (vCD) の VIM [コネクタの設定](#page-9-0) (10 ページ)
- CSP クラスタへの VIM [コネクタの追加](#page-10-0) (11 ページ)

# <span id="page-0-0"></span>**OpenStack** の **VIM** コネクタの設定

OpenStack 固有の操作用に VIM コネクタを設定できます。

(注) VIM コネクタを設定するには、VIM [コネクタの設定](Cisco-Elastic-Services-Controller-User-Guide-5-3_chapter6.pdf#nameddest=unique_46)を参照してください。

#### **OpenStack** での **ESC** ユーザの非管理者ロールの作成

デフォルトでは、OpenStack では ESC ユーザに管理者ロールが割り当てられます。一部のポリ シーでは、特定の ESC 操作に対してデフォルトの管理者ロールの使用が制限される場合があ ります。ESC リリース 3.1 以降では、OpenStack で ESC ユーザの権限を制限した非管理者ロー ルを作成できます。

非管理者ロールを作成するには、次の手順を実行します。

- **1.** OpenStack で非管理者ロールを作成します。
- **2.** ESC ユーザに非管理者ロールを割り当てます。

OpenStack Horizon(アイデンティティ)で、または OpenStack コマンド ライン インター フェイスを使用して、ESCユーザロールを割り当てる必要があります。詳細については、 OpenStack のマニュアルを参照してください。

ロール名は OpenStack でカスタマイズできます。デフォルトでは、OpenStack のすべての 非管理者ロールに同じレベルの権限が付与されます。

**3.** 管理者以外のロールに必要な権限を付与します。

policy.json ファイルを変更して、必要な権限を付与する必要があります。

(注)

ESC ユーザロールを動作させるには、policy.json ファイルの create\_port: fixed\_ips および create\_port: mac\_address パラメータに権限を付与する必要があります。

次の表に、必要な権限を取得後に非管理者ロールで実行できる ESC 操作を示します。

#### 表 **<sup>1</sup> : ESC** 操作用の非管理者ロール権限

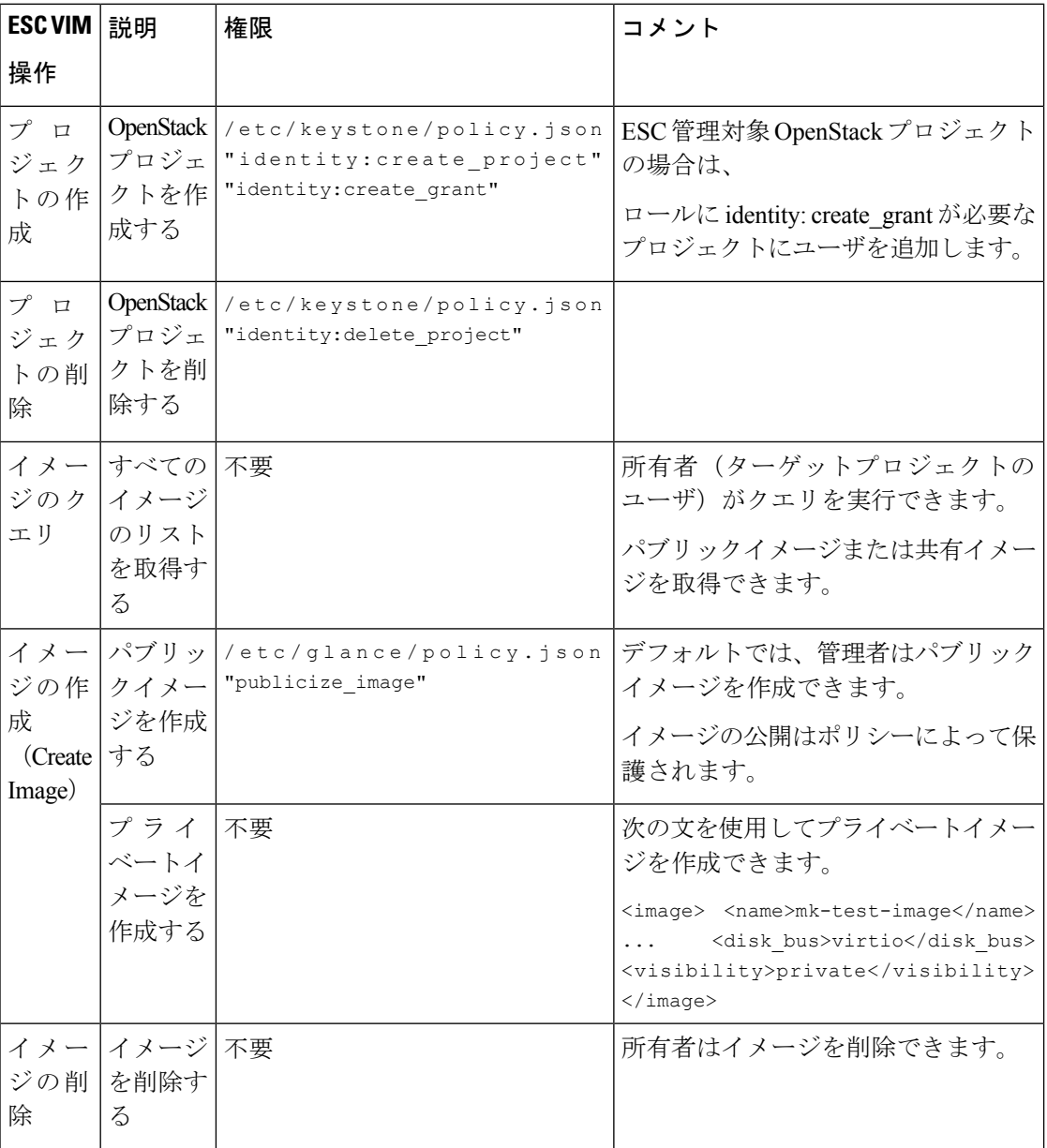

 $\mathbf I$ 

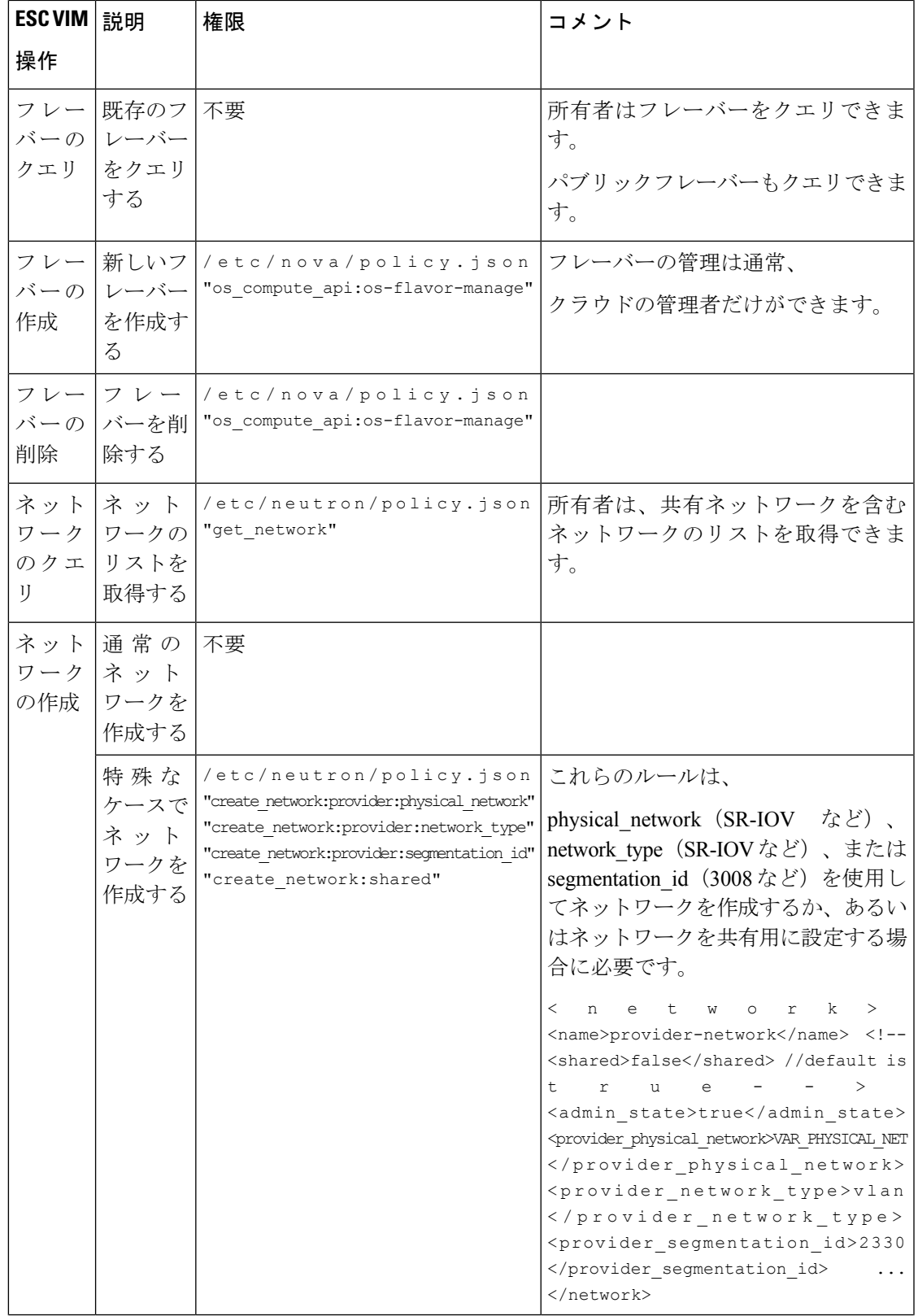

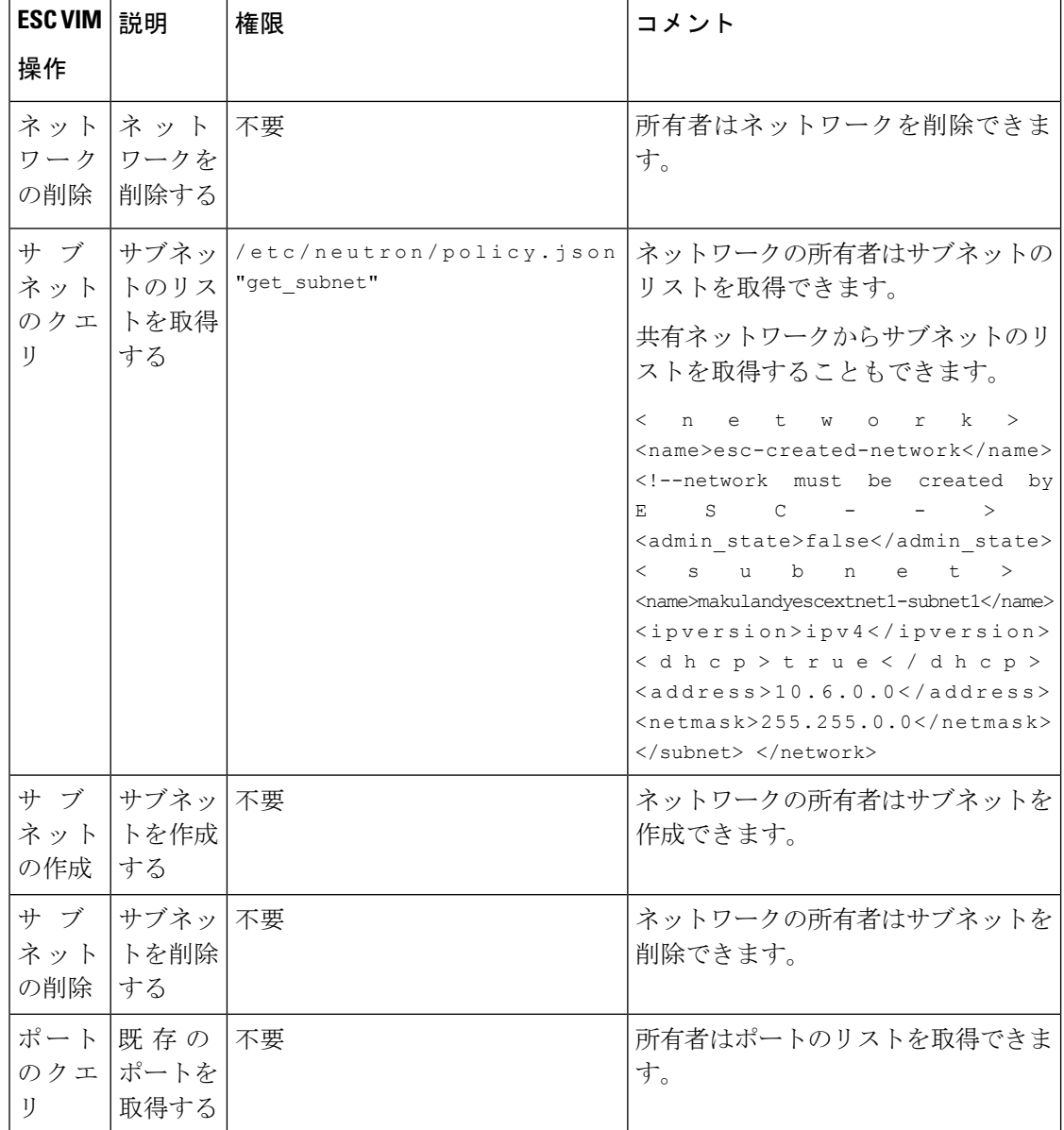

٦

I

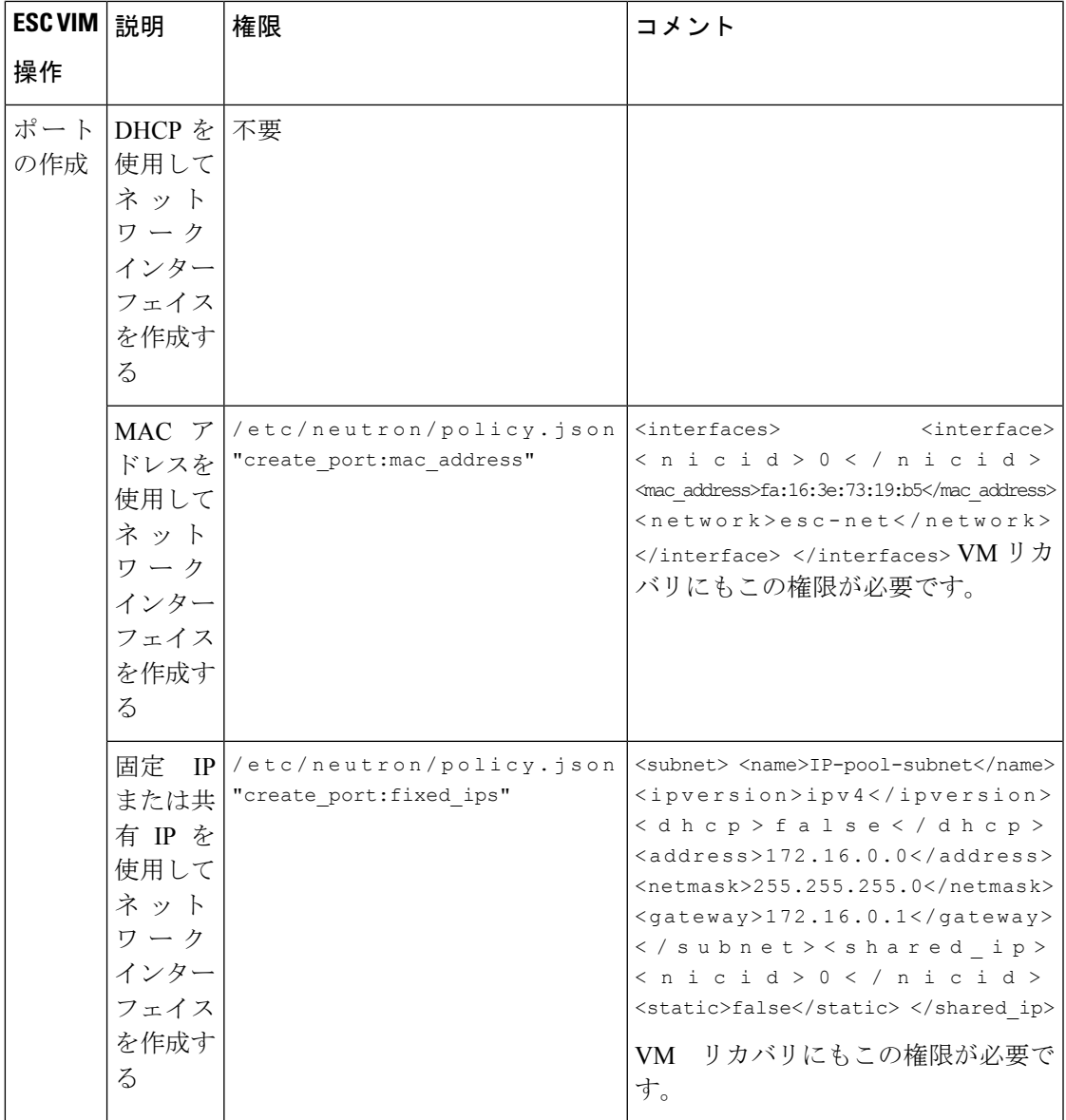

I

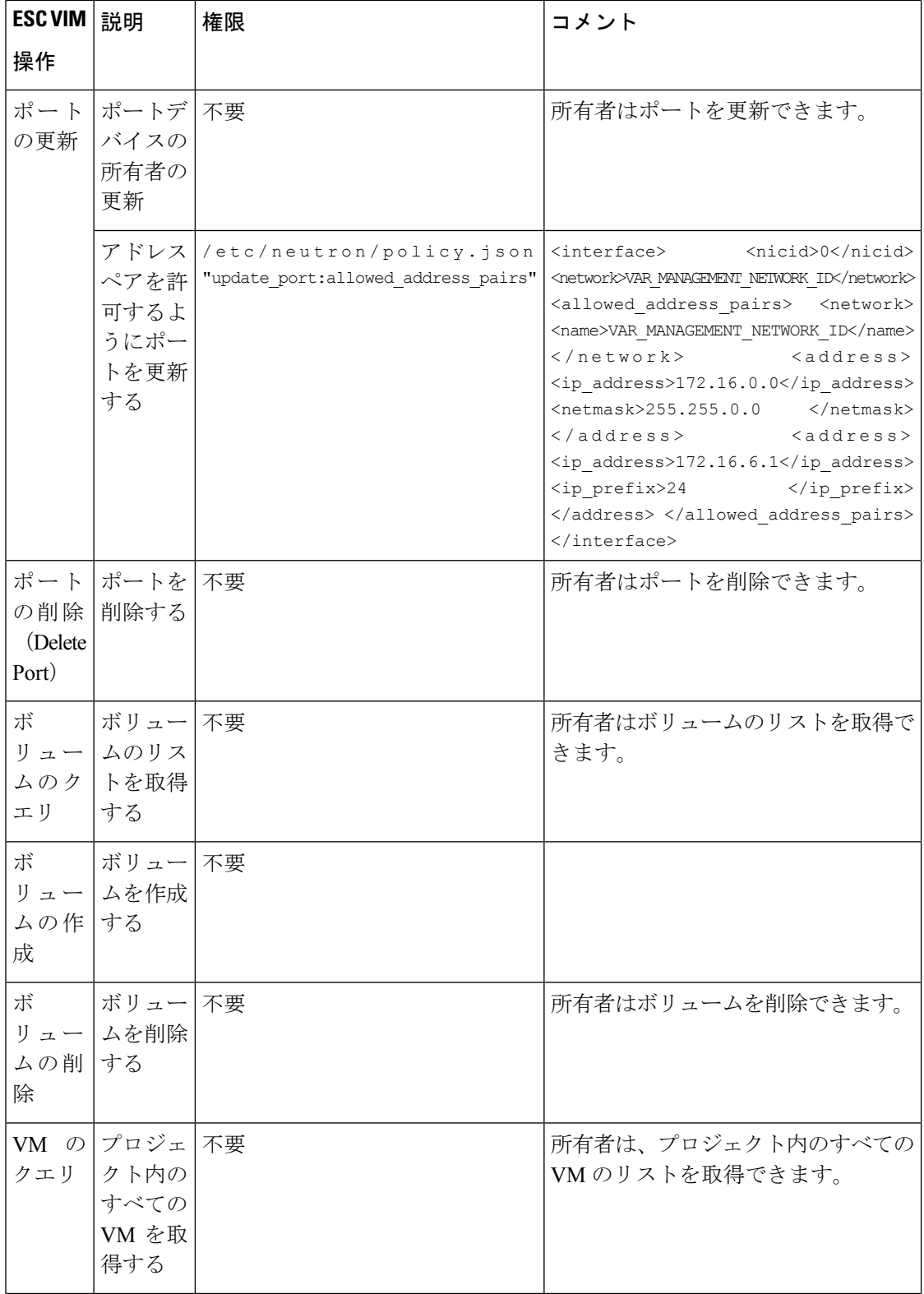

Ι

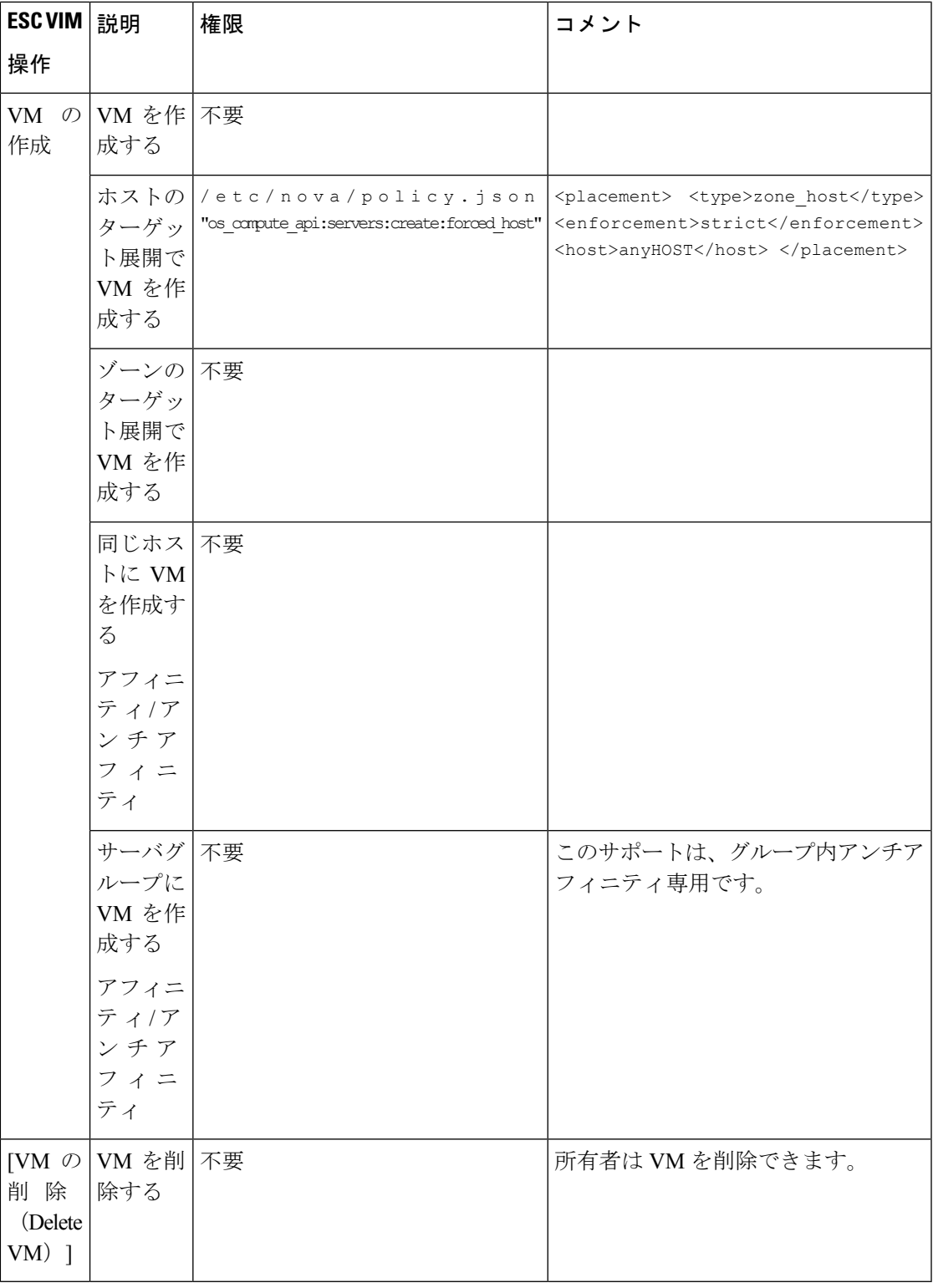

OpenStack でのリソース管理の詳細については、OpenStack [のリソースの管理](Cisco-Elastic-Services-Controller-User-Guide-5-3_chapter3.pdf#nameddest=unique_27)を参照してくだ さい。

### **OpenStack** エンドポイントの上書き

デフォルトでは、ESCは認証に成功後、OpenStackが提供するエンドポイントのカタログリター ンオプションを使用します。ESC はこれらのエンドポイントを使用して、OpenStack のさまざ まな API と通信します。エンドポイントは正しく設定されていないこともあります。たとえ ば、OpenStack インスタンスは認証に KeyStone V3 を使用するように設定されているのに、 OpenStack から返されるエンドポイントが KeyStone V2 用の場合があります。この問題は、 OpenStack エンドポイントを上書きすることで解決できます。

VIMコネクタの設定中にOpenStackエンドポイントを上書き(設定)できます。これは、イン ストール時に bootvm.py パラメータおよび VIM コネクタ API を使用して実行できます。

次の OpenStack エンドポイントは、VIM コネクタの設定を使用して設定できます。

- OS\_IDENTITY\_OVERWRITE\_ENDPOINT
- OS\_COMPUTE\_OVERWRITE\_ENDPOINT
- OS\_NETWORK\_OVERWRITE\_ENDPOINT
- OS\_IMAGE\_OVERWRITE\_ENDPOINT
- OS\_VOLUME\_OVERWRITE\_ENDPOINT

インストール時にOpenStackエンドポイントを上書きする場合、ユーザはESC設定パラメータ ファイルを作成し、ESC VM の展開中にこのファイルを引数として bootvm.py に渡します。

次に、param.conf ファイルの例を示します。

openstack.os\_identity\_overwrite\_endpoint=http://www.xxxxxxxxxxx.com

インストール時の VIM コネクタの設定の詳細については、VIM [コネクタの設定](Cisco-Elastic-Services-Controller-User-Guide-5-3_chapter6.pdf#nameddest=unique_46)を参照してく ださい。

VIM コネクタ API(REST と NETCONF の両方)を使用して、デフォルト以外の VIM コネク タの OpenStack エンドポイントを上書き(設定)するには、新しい VIM コネクタの作成時ま たは既存の VIM コネクタの更新時に、上書きするエンドポイントを VIM コネクタのプロパ ティとして追加します。

各 VIM コネクタには、独自の上書きエンドポイントを設定できます。デフォルトの上書きエ ンドポイントはありません。

次の例では、os\_identity\_overwrite\_endpoint および os\_network\_overwrite\_endpoint プロパティを 追加して、エンドポイントを上書きします。

```
<esc_system_config xmlns="http://www.cisco.com/esc/esc">
 <vim_connectors>
    <!--represents a vim-->
    <vim_connector>
     <id>default_openstack_vim</id>
      <type>OPENSTACK</type>
      <properties>
        <property>
         <name>os_auth_url</name>
          <value>http://172.16.0.0:35357/v3</value>
        </property>
        <property>
```

```
<name>os_project_domain_name</name>
          <value>default</value>
        </property>
        <property>
          <name>os_project_name</name>
          <value>admin</value>
        </property>
        <property>
          <name>os_identity_overwrite_endpoint</name>
          <value>http://some_server:some_port/</value>
        </property>
        <property>
          <name>os_network_overwrite_endpoint</name>
          <value>http://some_other_server:some_other_port/</value>
        </property>
      </properties>
    </vim_connector>
 </vim_connectors>
</esc_system_config>
```
# <span id="page-8-0"></span>**AWS** の **VIM** コネクタ設定

VIM コネクタと VIM ユーザ API を使用して、AWS 展開の VIM クレデンシャルを設定できま す。

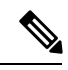

(注) AWS 展開では、デフォルトの VIM コネクタはサポートされていません。

VIMコネクタの**aws\_default\_region**値は認証を提供し、VIMステータスを更新します。認証後 にデフォルトリージョンを変更することはできません。

#### **VIM** コネクタの設定

AWS 展開用の VIM コネクタを設定するには、AWS クレデンシャルから AWS ACCESS\_ID、 AWS SECRET KEY を指定します。

```
[admin@localhost ~]# esc_nc_cli edit-config
aws-vim-connector-example.xml
```
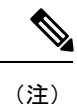

既存の VIM コネクタ設定を編集するには、必要な変更を加えた後、同じコマンドを使用しま す。

AWS VIM コネクタの例は次のとおりです。

```
<esc_system_config xmlns="http://www.cisco.com/esc/esc">
   <vim_connectors>
      <vim_connector>
         <id>AWS_EAST_2</id>
         <type>AWS_EC2</type>
         <properties>
            <property>
               <name>aws_default_region</name>
               <value>us-east-2</value>
```

```
</property>
         </properties>
         <users>
             \langleuser>
                <id>AWS_ACCESS_ID</id>
                <credentials>
                   <properties>
                      <property>
                         <name>aws secret key</name>
                         <encrypted_value>AWS_SECRET_KEY</encrypted_value>
                      </property>
                   </properties>
                </credentials>
             </user>
         \langle/users>
      </vim_connector>
   </vim_connectors>
</esc_system_config>
```
#### **VIM** コネクタの削除

既存の VIM コネクタを削除するには、最初に展開、VIM ユーザ、次に VIM コネクタを削除す る必要があります。

```
[admin@localhost ~]# esc_nc_cli delete-vimuser
AWS_EAST_2 AWS_ACCESS_ID
```

```
[admin@localhost ~]# esc_nc_cli delete-vimconnector
AWS_EAST_2
```
同じ VIM タイプに対して複数の VIM コネクタを設定できます。 AWS 展開用の VIM コネクタは、VIM コネクタの API を使用して設定する必要があります。 ESC は、VIM コネクタごとに 1 人の VIM ユーザをサポートします。 VIM コネクタとそのプロパティは、展開後に更新できません。 (注)

```
AWS での VNF の展開については、単一または複数の AWS リージョンでの VNF の展開を参照
してください。
```
## <span id="page-9-0"></span>**VMware vCloud Director**(**vCD**)の **VIM** コネクタの設定

vCD 組織に接続するには、VIM コネクタを設定する必要があります。組織および組織ユーザ は、VMware vCD で事前設定する必要があります。展開データモデルについては、「VMware vCloud Director (vCD)での仮想ネットワーク機能の展開」を参照してください。

VIM コネクタの詳細は次のとおりです。

```
<?xml version="1.0" encoding="UTF-8"?>
<esc_system_config xmlns="http://www.cisco.com/esc/esc">
  <vim_connectors>
```

```
<vim_connector>
         <id>vcd_vim</id>
         <type>VMWARE_VCD</type>
         <properties>
            <property>
               <name>authUrl</name>
                <!-- vCD is the vCD server IP or host name -->
               <value>https://vCD</value>
            </property>
         </properties>
         <users>
            <user>
              <!-- the user id here represents {org username}@{org name} -->
               <id>user@organization</id>
               <credentials>
                  <properties>
                     <property>
                        <name>password</name>
                          <!—the organization user's password-->
                        <value>put user's password here</value>
                     </property>
                  </properties>
               </credentials>
            </user>
         </users>
      </vim_connector>
   </vim_connectors>
</esc_system_config>
```
## <span id="page-10-0"></span>**CSP** クラスタへの **VIM** コネクタの追加

ESC は、既存の VIM コネクタペイロードの cluster\_name プロパティを使用した CSP クラスタ への VIM コネクタの追加をサポートしています。

### 新しい **VIM** コネクタの作成

VIM コネクタが cluster\_name プロパティで追加されると、ESC は csp\_host\_ip がクラスタの一 部であるかどうかを検証して確認します。

次に、VIM コネクタをクラスタに追加する方法の例を示します。

```
<esc_system_config xmlns="http://www.cisco.com/esc/esc">
 <vim_connectors>
  <vim_connector>
     <id>CSP-3</id>
      <type>CSP</type>
      <properties>
        <property>
          <name>csp_host_ip</name>
          <value> 168.20.117.16</value>
        </property>
        <property>
          <name>csp_host_port</name>
          <value>2022</value>
        </property>
         <property>
          <name>cluster_name</name>
          <value>Cluster_Test</value>
```

```
</property>
 </properties>
<users>
 <user>
    <id>admin</id>
    <credentials>
     <properties>
        <property>
          <name>csp_password</name>
         <value>password1</value>
        </property>
     </properties>
    </credentials>
 </user>
</users>
```
ESC で次のコマンドを実行して、クラスタに VIM コネクタを追加します。

esc nc cli edit-config add vim connector.xml

csp\_host\_ip がクラスタの一部ではない場合、ESC は次のエラーを表示します。

Cluster [Cluster Test] is not available or csp host ip is not valid.

CSP クラスタでの ESC を使用した VNF の展開の詳細については、「CSP クラスタでの ESC を 使用した VNF の展開」の章を参照してください。